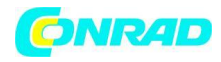

**www.conrad.pl**

**INSTRUKCJA OBSŁUGI**

 $C \in$ 

# **Rejestrator temperatury i wilgotności Testo 174 H**

**Nr produktu 101411**

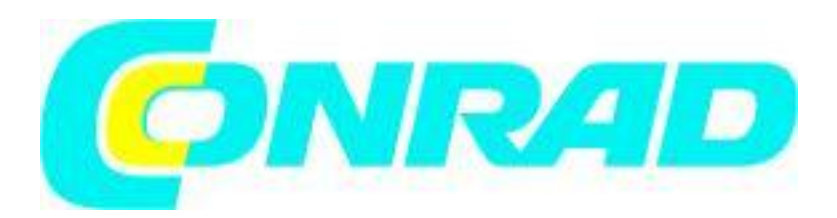

Strona **1** z **10**

Dystrybucja Conrad Electronic Sp. z o.o., ul. Kniaźnina 12, 31-637 Kraków, Polska Copyright © Conrad Electronic 2012, Kopiowanie, rozpowszechnianie, zmiany bez zgody zabronione. www.conrad.pl

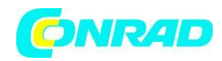

## **Bezpieczeństwo i środowisko**

## **Informacje o dokumencie**

- Przed przystąpieniem do pracy proszę dokładnie przeczytać niniejszą dokumentację i zapoznać się z produktem. W szczególności należy przestrzegać wskazówek bezpieczeństwa- i ostrzeżeń, co zapobiegnie obrażeniom i uszkodzeniom produktu.
- Dokumentację należy przechowywać w dostępnym miejscu, tak, aby w razie potrzeby można z niej skorzystać.
- Niniejszą dokumentację należy przekazać kolejnym użytkownikom produktu.

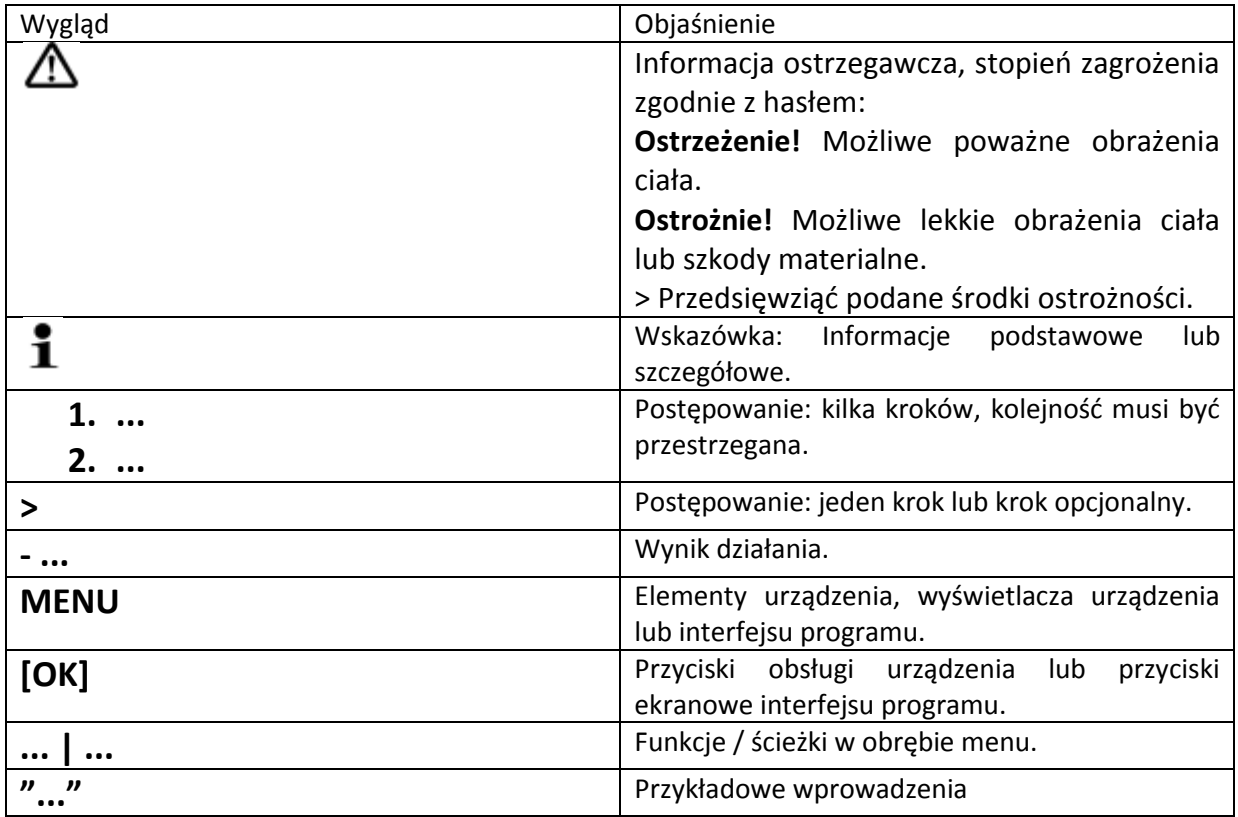

## **Symbole i konwencje związane z pisownią**

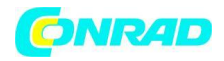

#### **Unikanie urazów/uszkodzeń urządzenia**

- Używać przyrządów pomiarowych jedynie do celów wyznaczonych przez instrukcję i zgodnie z parametrami określonymi przez dane techniczne.
- Nigdy nie przechowywać przyrządu razem z rozpuszczalnikami, kwasami lub innymi groźnymi substancjami.
- Wykonywać wyłącznie takie prace naprawcze i konserwacyjne, które zostały opisane w niniejszej instrukcji obsługi. Czynności wykonywać w podanej kolejności. Używać tylko oryginalnych części zamiennych dostarczanych przez Testo.

## **Ochrona środowiska**

- Wadliwe akumulatory oraz zużyte baterie pozostawiać w odpowiednich punktach zajmujących się ich utylizacją.
- Po upływie okresu eksploatacji odesłać produkt do Testo. Zapewnimy, aby został on zutylizowany w sposób bezpieczny dla środowiska.

## **Specyfikacja**

Testo 174H służy do rejestracji i zapisu danych dotyczących temperatury oraz wilgotności względnej powietrza. Urządzenie wykorzystać można w celu monitorowania temperatury i wilgotności w pomieszczeniach służących celom mieszkalnym, pracy lub przechowywaniu.

#### **Dane techniczne**

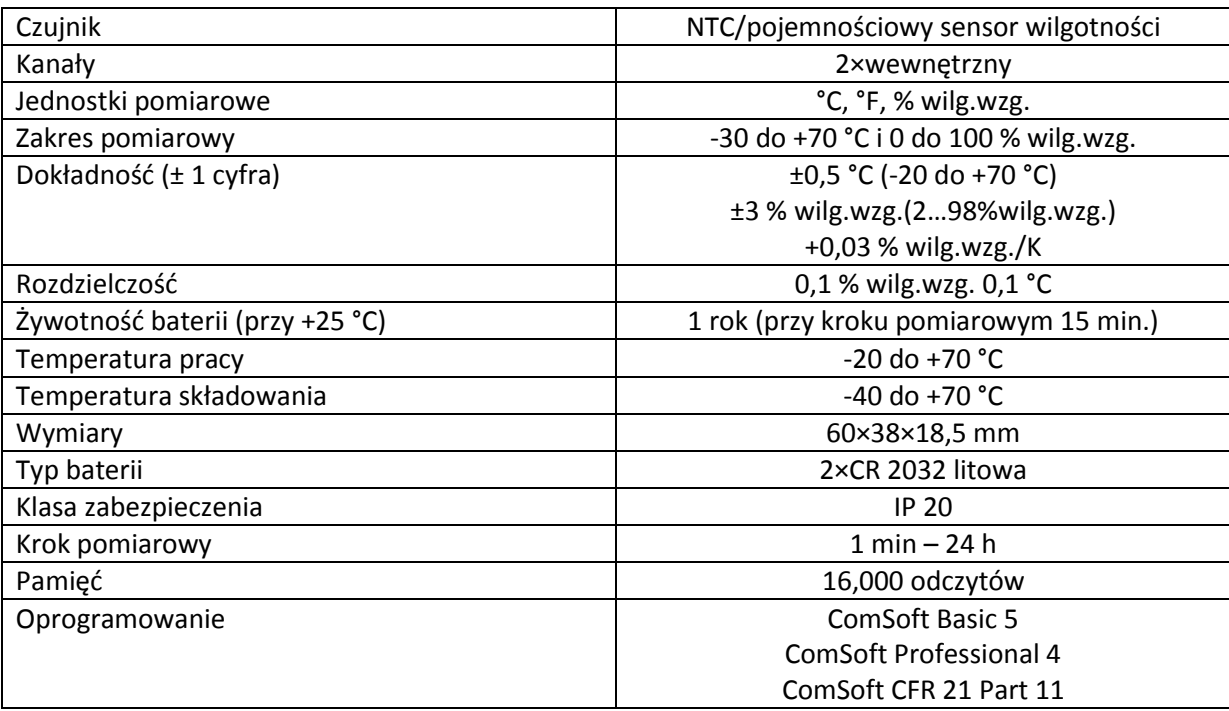

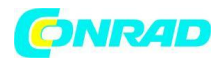

## **Odblokowywanie urządzenia**

**UWAGA! Dostarczony rejestrator jest fabrycznie zablokowany.**

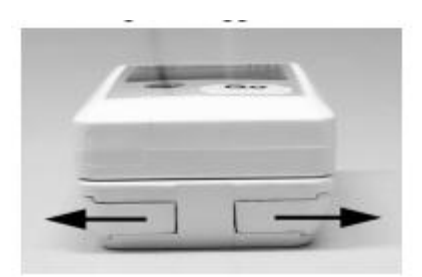

- 1. Wcisnąć oba zamki w dolnej części uchwytu ściennego na zewnątrz.
- 2. Wysunąć rejestrator z uchwytu ściennego.

#### **Zablokowanie urządzenia**

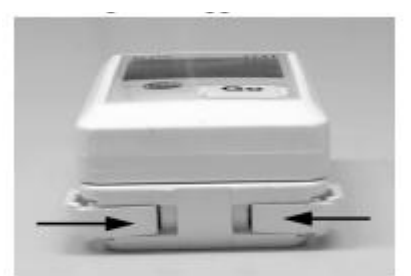

- 1. Wsunąć rejestrator do uchwytu ściennego.
- 2. Wcisnąć oba zamki w dolnej części uchwytu ściennego do wewnątrz.

## **Wkładanie baterii**

1. Położyć rejestrator danych na jego stronie czołowej.

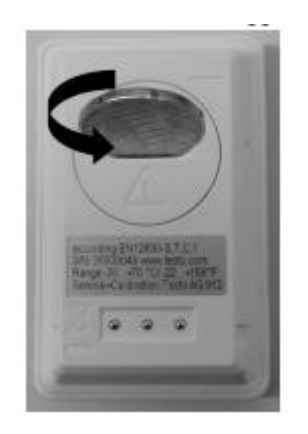

2. Za pomocą monety lub innego narzędzia otwórzyć komorę baterii przekręcając pokrywę w lewo.

Strona **4** z **10**

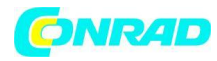

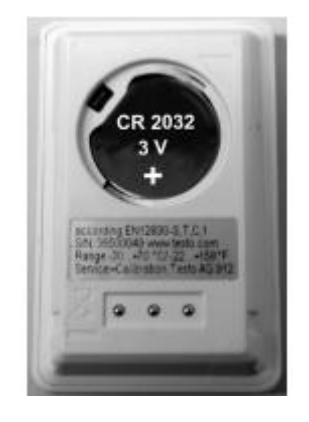

- 3. Włożyć baterie zawarte w zestawie (2 x CR 2032 litowa, 3 V), zwrócić uwagę na odpowiednią polaryzację.
- 4. Zamknąć komorę baterii przekręcając pokrywę w prawo.

# **Podłączenie rejestratora danych do komputera**

1. Zainstalować oprogramowanie testo Comfort Software. Oprogramowanie można pobrać bezpłatnie po zarejestrowaniu się pod adresem: [www.testo.com/download-center.](http://www.testo.com/download-center)

- Instrukcję instalacji i obsługi oprogramowania można znaleźć w instrukcji obsługi ĭ testo Comfort Software Basic 5, która zostaje pobrana wraz z oprogramowaniem.
- Oprogramowanie można zamówić na płycie CD (numer zamówieniowy: 0572 0580), ÷. jeżeli nie ma możliwości pobrania go z internetu
- 2. Kabel USB podłączyć do wolnego złącza USB w komputerze.
- 3. Umieścić rejestrator w stacji dokującej.
- 4. Skonfigurować rejestrator danych, patrz oddzielna instrukcja obsługi testo Comfort Software.

Strona **5** z **10**

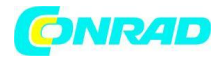

# **Wyświetlacz**

W zależności od trybu roboczego na wyświetlaczu mogą być wyświetlane różne i informacje.

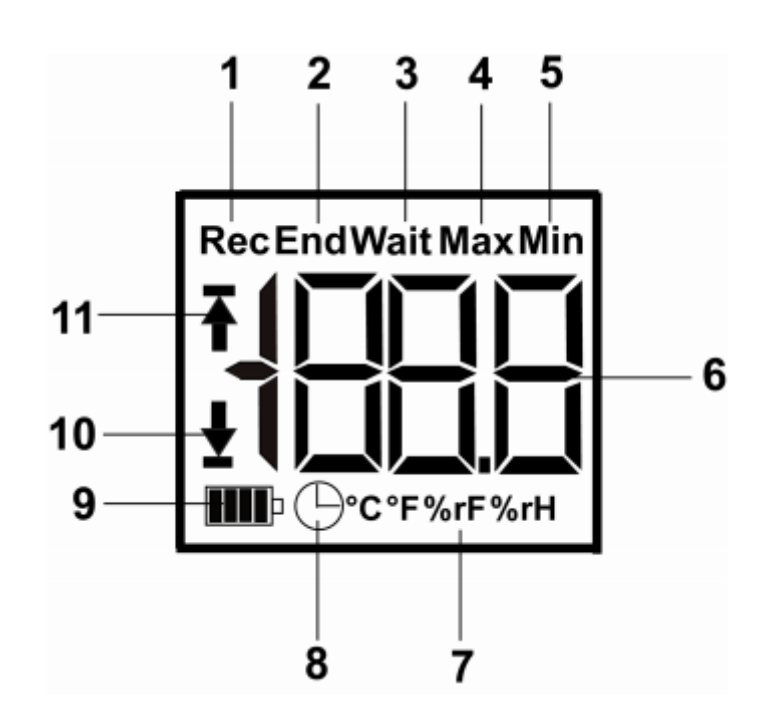

- 1. Program pomiarowy biegnie
- 2. Program pomiarowy zakończony
- 3. Czekaj na start programu pomiarowego
- 4. Najwyższa zapisana wartość pomiarowa
- 5. Najniższa zapisana wartość pomiarowa
- 6. Wartość odczytu pomiaru
- 7. Jednostki
- 8. Zaprogramowane kryterium uruchomienia data/godzina
- 9. Pojemność baterii.

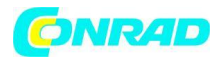

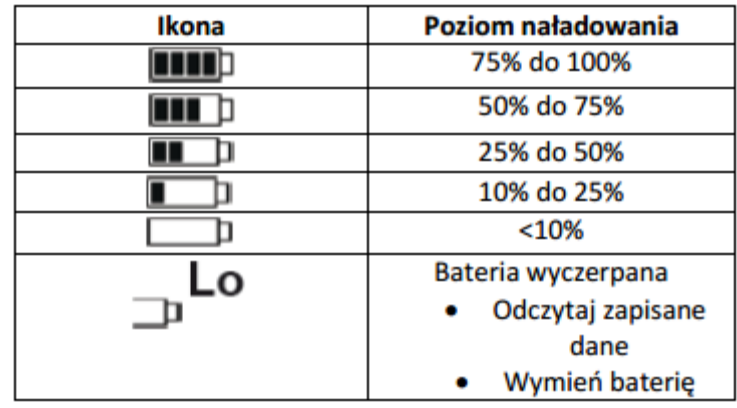

- 10. Przedstawiona dolna granica alarmu
	- miga: wyświetlana jest zaprogramowana wartość alarmowa
	- świeci: spadek poniżej zaprogramowanej wartości alarmowej
- 11. Przedstawiona górna granica alarmu
	- miga: wyświetlana jest zaprogramowana wartość alarmowa
	- świeci: przekroczono zaprogramowaną wartość alarmową

Ze względów technicznych prędkość wyświetlania przez ciekłe kryształy spada w ĭ. temperaturze poniżej 0 °C (o ok. 2 sekundy przy -10 °C, ok. 6 sekund przy -20 °C). Nie ma to wpływu na dokładność pomiaru.

## **Funkcje klawiszy**

- Urządzenie znajduje się w stanie roboczym Wait a kryterium uruchomienia przyciskiem start jest zaprogramowane.
- $\triangleright$  [GO] przytrzymać przez ok. 3 sekundy, aby uruchomić program pomiarowy
- Program pomiarowy zostaje uruchomiony a na wyświetlaczu pojawia się Rec.
- $\checkmark$  Urządzenie znajduje się w trybie roboczym Wait:
- [GO] nacisnąć, aby przełączyć się pomiędzy wskazaniami górna wartość alarmowa, dolna wartość alarmowa, czas pracy baterii oraz ostatnia wartość pomiarowa.
- Wskazania pojawiają się na wyświetlaczu w podanej kolejności.
- $\checkmark$  Urządzenie znajduje się w trybie roboczym Rec lub End:
- $\triangleright$  [GO] nacisnąć, aby przełączyć się pomiędzy wskazaniami najwyższa zapisana wartość pomiarowa, najniższa zapisana wartość pomiarowa, górna wartość alarmowa, dolna wartość alarmowa, liczba przekroczeń ponad górną wartość alarmową, liczba przekroczeń poniżej dolnej wartości alarmowej, czas pracy baterii oraz ostatnia wartość pomiarowa.
- Wskazania pojawiają się na wyświetlaczu w podanej kolejności.

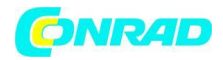

## **Użycie produktu**

Aby dopasować programowanie rejestratora danych do indywidualnych potrzeb, potrzebują Państwo oprogramowania testo Comfort Software. Jest ono dostępne do bezpłatnego, wymagającego rejestracji pobrania w Internecie, na stronie www.testo.com, International, Service&Support | Download Center.

î Instrukcja instalacji i obsługi oprogramowania znajduje się w instrukcji obsługi testo Comfort Softwar, która pobierana jest wraz z oprogramowaniem.

## **Montaż uchwytu ściennego**

÷ Materiały montażowe (np. śruby, kołki) nie wchodzą w zakres dostawy.

- $\checkmark$  Rejestrator danych został wyjęty z uchwytu ściennego.
- 1. Uchwyt ścienny umieścić w pożądanym miejscu.
- 2. Za pomocą ołówka lub innego pisaka zaznaczyć miejsca na śruby mocujące.
- 3. Miejsce mocowania odpowiednio przygotować w zależności od materiałów do mocowania (np. wywiercić otwory, włożyć kołki).
- 4. Uchwyt ścienny przymocować za pomocą odpowiednich śrub.

# **Odczyt danych**

Odczyt rejestratora danych oraz dalsze przetwarzanie odczytanych danych, patrz oddzielna instrukcja obsługitesto Comfort Software.

Strona **8** z **10**

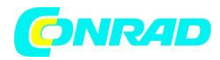

# **Wymiana baterii**

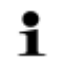

Wymiana baterii powoduje zatrzymanie bieżącego programu pomiarowego. Zapisane dane nie zostają jednakże utracone.

- 1. Odczytać zapisane dane pomiarowe, patrz patrz oddzielna instrukcja obsługitesto Comfort Software.
- $\checkmark$  Jeżeli ze względu na zbyt niski stan naładowania baterii odczyt danych pomiarowych nie jest już możliwy:
- Wymienić baterie a następnie odczytać zapisane dane pomiarowe.
- 2. Rejestrator danych ułożyć na czołowej stronie.
- 3. Za pomocą monety lub innego narzędzia otwórz komorę baterii przekręcając pokrywę w lewo.
- 4. Wyczerpane baterie wyjąć z komry baterii.
- 5. Włożyć baterie (2 x CR 2032 litowa, 3 V), zwrócić uwagę na odpowiednią polaryzację.

Używać wyłącznie nowych markowych baterii. W razie użycia częściowo wyczerpanych ĭ. baterii, obliczenie pojemności baterii da nieprawidłowy wynik.

6. Założyć pokrywę komory baterii.

Rejestrator musi zostać skonfigurowany na nowo. W tym celu należy zainstalować na komputerze oprogramowanie testo Comfort Software i utworzyć połączenie z rejestratorem danych.

- 7. Umieścić rejestrator w stacji dokującej.
- 8. Uruchomić testo Comfort Software i utworzyć połączenie z rejestratorem danych.
- 9. Rejestrator danych skonfigurować na nowo lub wgrać poprzednią zapisaną konfigurację, patrz oddzielna instrukcja obsługi testo Comfort Software.
- Rejestrator danych jest ponownie gotowy do pracy.

Strona **9** z **10**

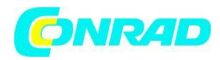

# **Czyszczenie urządzenia**

## **UWAGA**

- Należy zwrócić uwagę na to, aby podczas czyszczenia do wnętrza urządzenia nie przedostał się żaden płyn.
- W przypadku zabrudzenia oczyścić obudowę wilgotną ściereczką.

Nie stosować ostrych środków czyszczących lub rozpuszczalników. Można używać łagodnych środków czyszczących lub roztworu mydła.

W razie pytań prosimy o kontakt z dystrybutorem urządzenia lub serwisem Testo. Dane kontaktowe można znaleźć na tylnej stronie niniejszego dokumentu lub w internecie pod adresem www.testo.com/service-contact.

Strona **10** z **10**